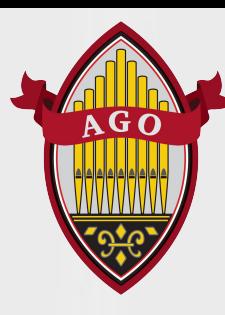

Phylicia Ross

*Member Engagement and Chapter Support Manage*r [pross@agohq.org](mailto:pross@agohq.org) 212-870-2311 ext. 4321

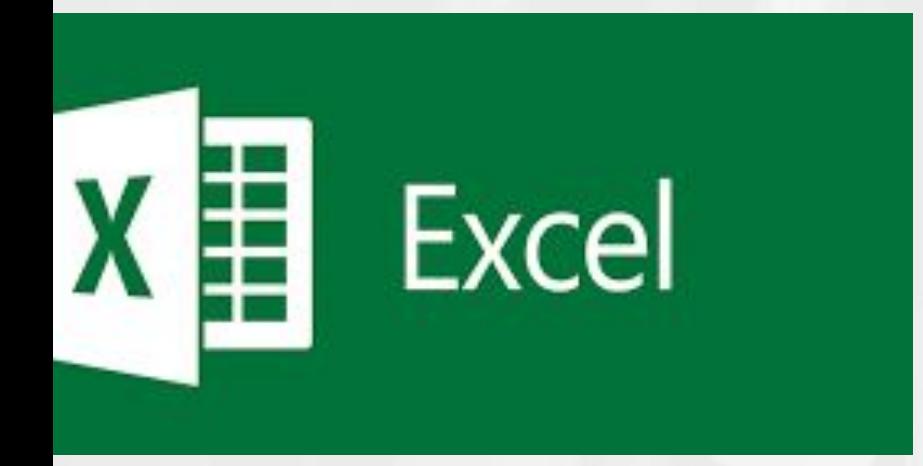

Today we'll cover:

- **Navigation**
- **Changing cell size**
- How to sort and filter data
- Printing and saving as a pdf

## Account

Excel

 $\hat{D}$ 

Home

 $\bigcap$ 

New

 $\overline{\rhd}$ 

Open

User Information

Phylicia Ross<br>pross@agohq.org Change photo About me

Sign out Switch account

**Account Privacy** 

Manage Settings

Office Background:

Clouds

Office Theme: Colorful

### Connected Services:

- OneDrive American Guild of Organists pross@agohq.org
- Sites American Guild of Organists pross@agohq.org

Add a service ~

## Product Information Microsoft

Subscription Product for pross@agohq.org Microsoft 365 Apps for business

This product contains

### 0000000

Manage Account Switch License Update License

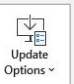

٠

 $\bar{\phantom{a}}$ 

### Microsoft 365 and Office Updates Updates are automatically downloaded and installed.

About Excel  $\odot$ About

Learn more about Excel, Support, Product ID, and Copyright information. Version 2306 (Build 16529.20182 Click-to-Run) Excel Current Channel

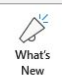

### What's New

See the most recently installed updates.

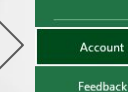

Options

## Navigation

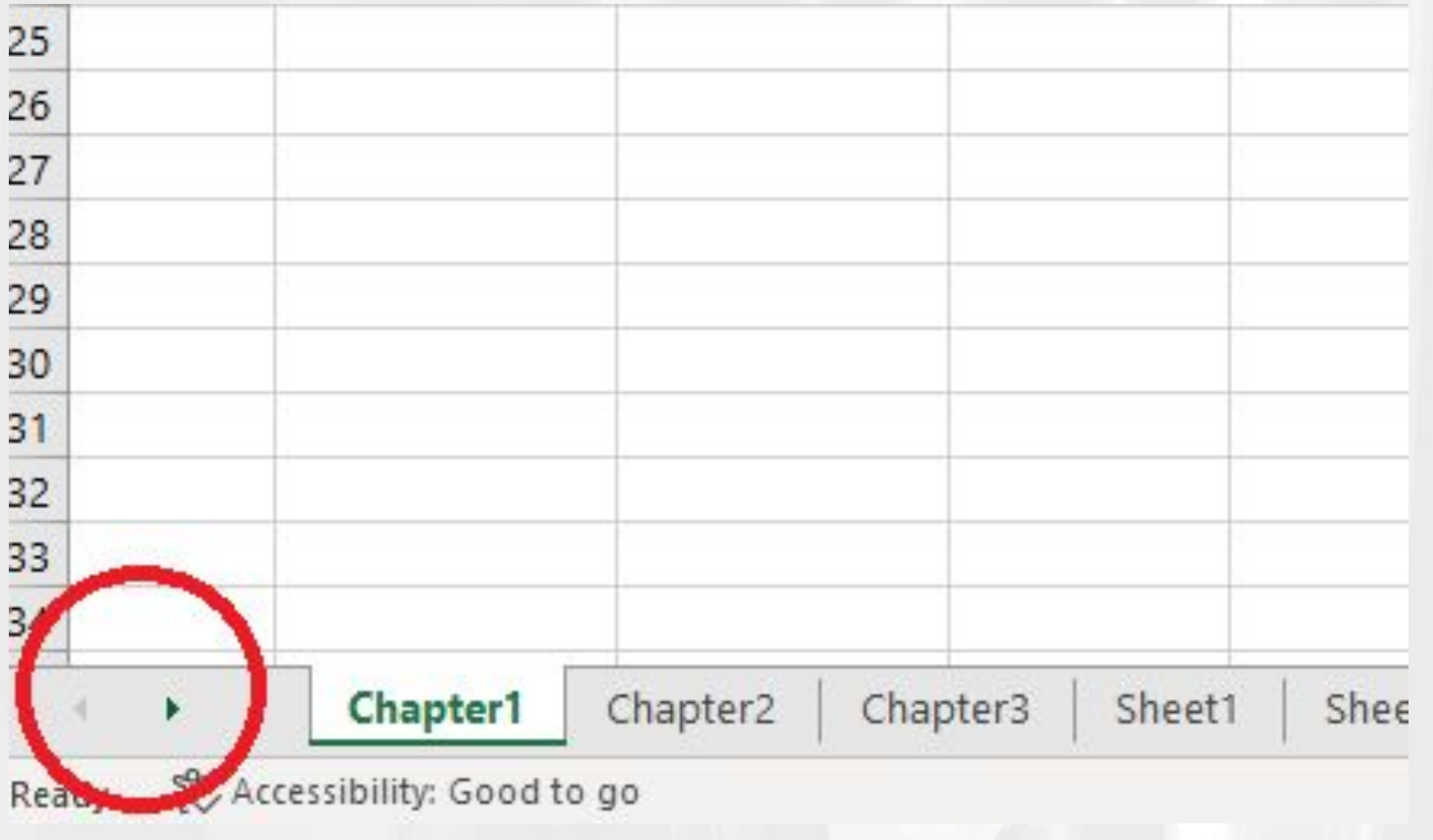

# Changing Cell Size

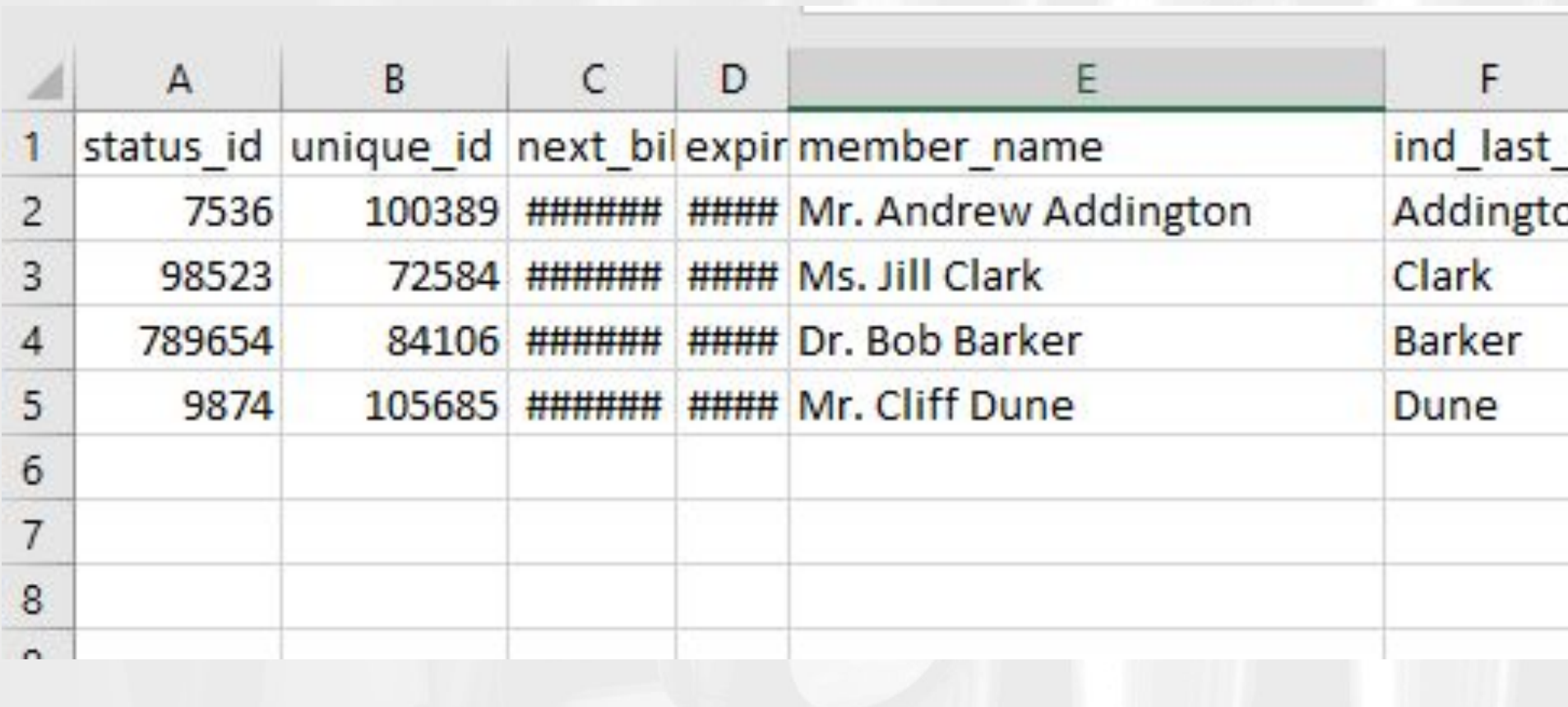

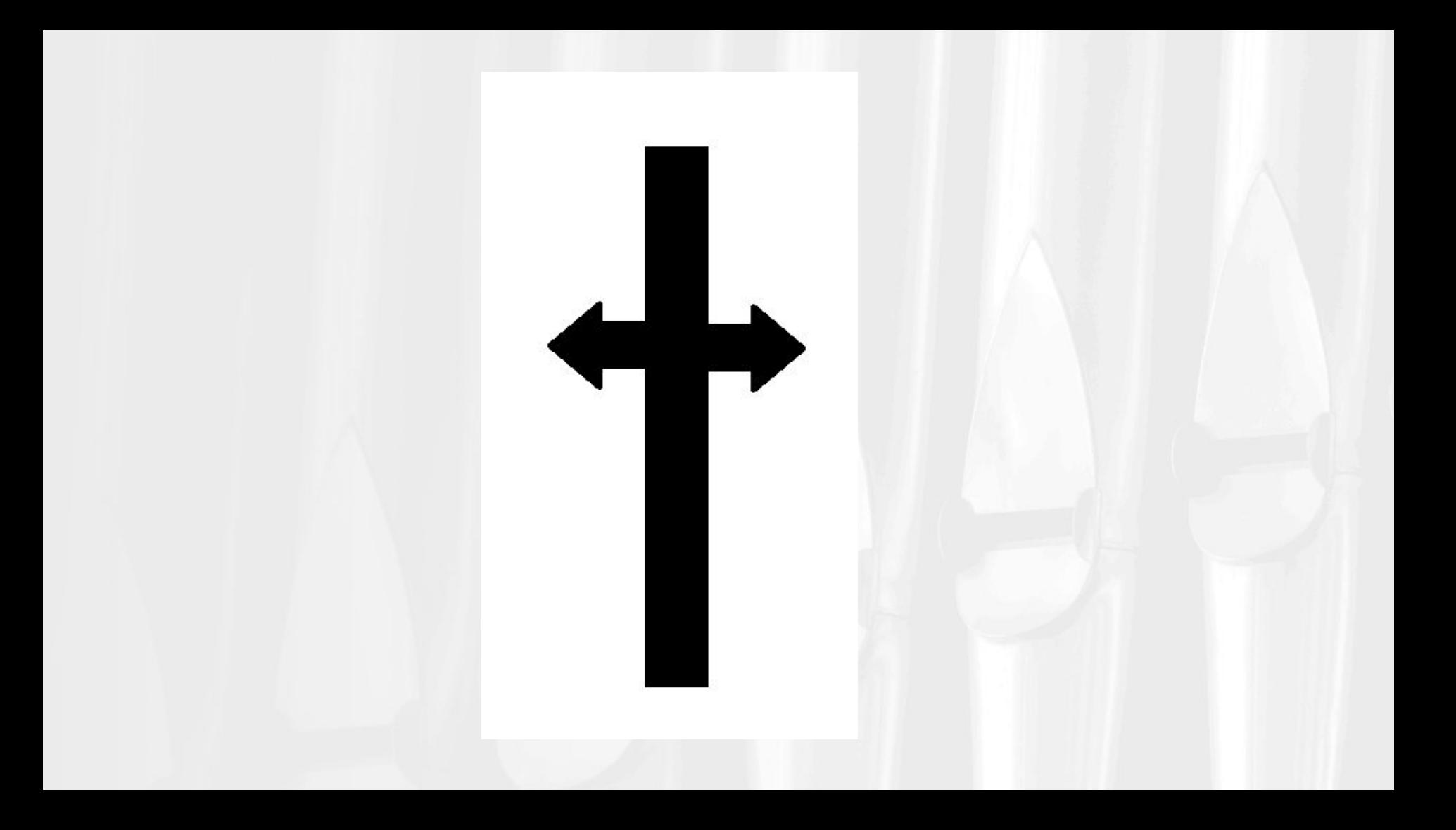

## Sort and Filter

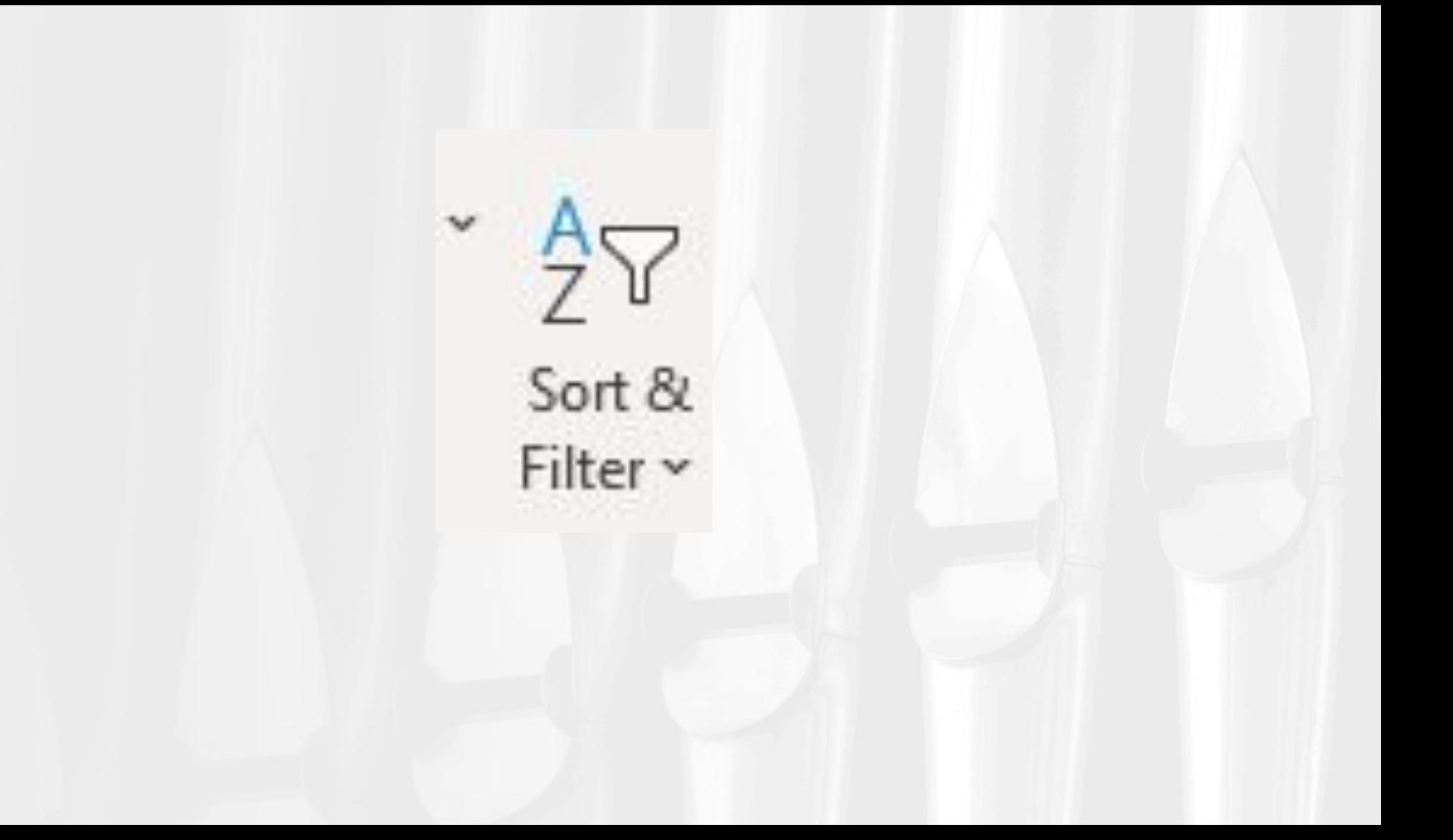